## **CUSTOMER SERVICE BULLETIN**

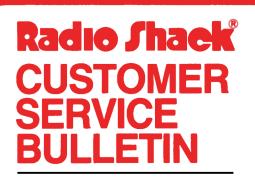

| Bulletin No. | 45Ø5-8              |
|--------------|---------------------|
| Description  | Accounts Payable    |
| Model        | Model II            |
| Stock No.    | 26-45Ø5 Version 1.Ø |
| Date         | April 8, 1981       |
| Page 1 of    | 1                   |
|              |                     |

400 Atrium-One Tandy Center, Fort Worth, Texas 76102

## **Problem**

After adding 500 vendors tried to delete 10 then readd 10 vendors and could not, received error that said "Cannot add to Vendor List, Vendor's List Full".

## **Solution**

The problem is corrected by following the steps listed below.

- 1. Backup the diskette(s) and make the changes on the Backup copy of the program.
- 2. In BASIC load the program by typing LOAD"APS/BAS".
- 3. Make the following corrections:

CHANGES (Retype the line or refer to the Edit section of the owners manual)

Old Line: 354Ø GET1,K:GOSUB2Ø3Ø:IFK=VJTHEN18ØØELSEK=CVI(IJ\$):GOTO354Ø New Line: 354Ø GET1,K:GOSUB2Ø3Ø:IFK=VJTHENRETURNELSEK=CVI(IJ\$):GOTO354Ø

- 4. Type SAVE"APS/BAS" to save the changes in the program.
- 5. At TRSDOS Ready, make a backup copy of the corrected diskette.